## TI-nspireTM Busy or not Responding

There are several options for interrupting a calculation that is taking too long or appears not to be responding.

## **Calculation interrupt**

- Step 1: Press and hold the [ON] key
- Step 2: Erase the function that caused the extraneous computations
- Step 3: Press [ENTER] to complete the calculation break

If the calculator is still not responding check to make sure that none of the keys are trapped down. Dirt around the keypad can cause keys to stick in the 'on' position preventing any other actions from proceeding. If all the keys on the handheld are free to move, the next option is to use the Reset Button.

## **Reset Button**

Each of the TI-nspire handheld units includes a reset button that forces the device to reboot. The location of the reset button on each device is shown below. Use a pen or paper clip to depress and hold the button for 2 – 3 seconds. Do not use pencils or other objects that can splinter and interfere with the operation of the reset button. When the reset button is released, the calculator will reboot, the current document is lost.

**Note:** In older operating systems the contents of the My Documents folder may also be lost.

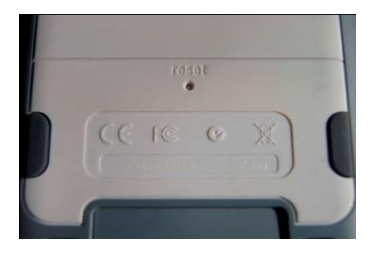

**TI-nspire Clickpad TI-nspire Touchpad TI-nspire CX**

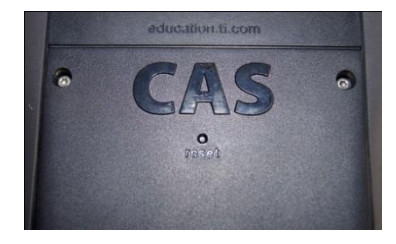

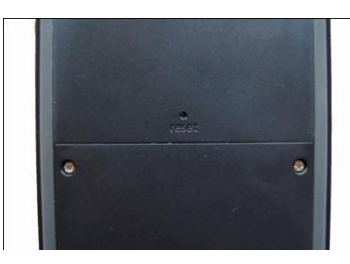